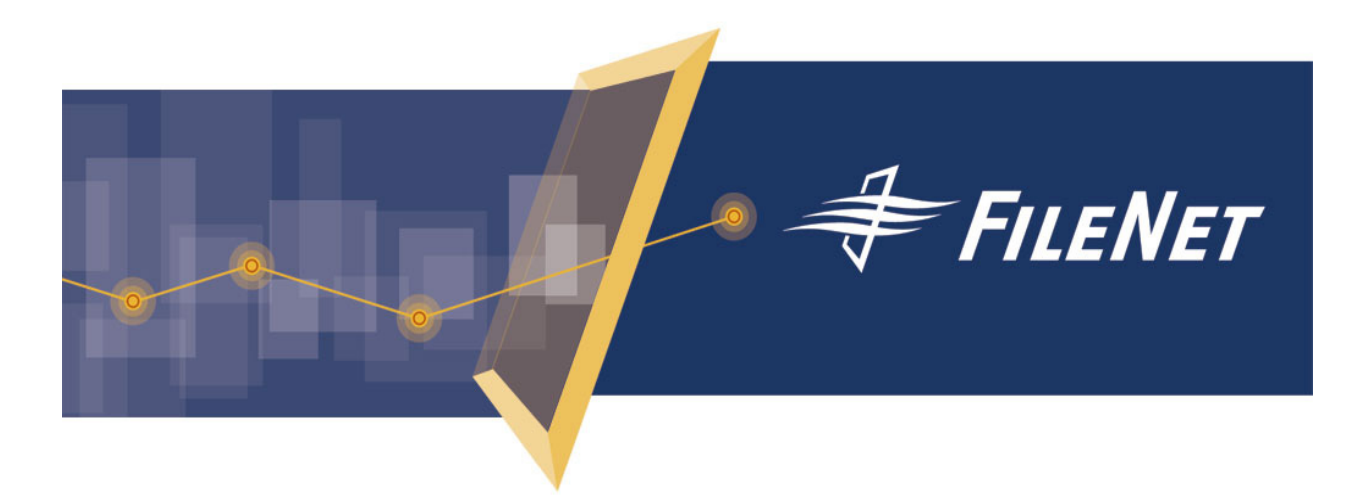

## **FileNet Team Collaboration Manager Release Notes**

**Release 3.0.0** 

**July 2005** 

FileNet is a registered trademark of FileNet Corporation. **FileNet Corporation**

All other products and brand names are trademarks or registered trademarks of their respective companies.

Due to continuing product development, product specifications and capabilities are subject to change without notice.

Copyright © 2005 FileNet Corporation. All rights reserved. **www.filenet.com**

**3565 Harbor Boulevard Costa Mesa, California 92626 800.FILENET (345.3638) Outside the U.S., call:**

**1.714.327.3400**

# <span id="page-1-0"></span>**Contents**

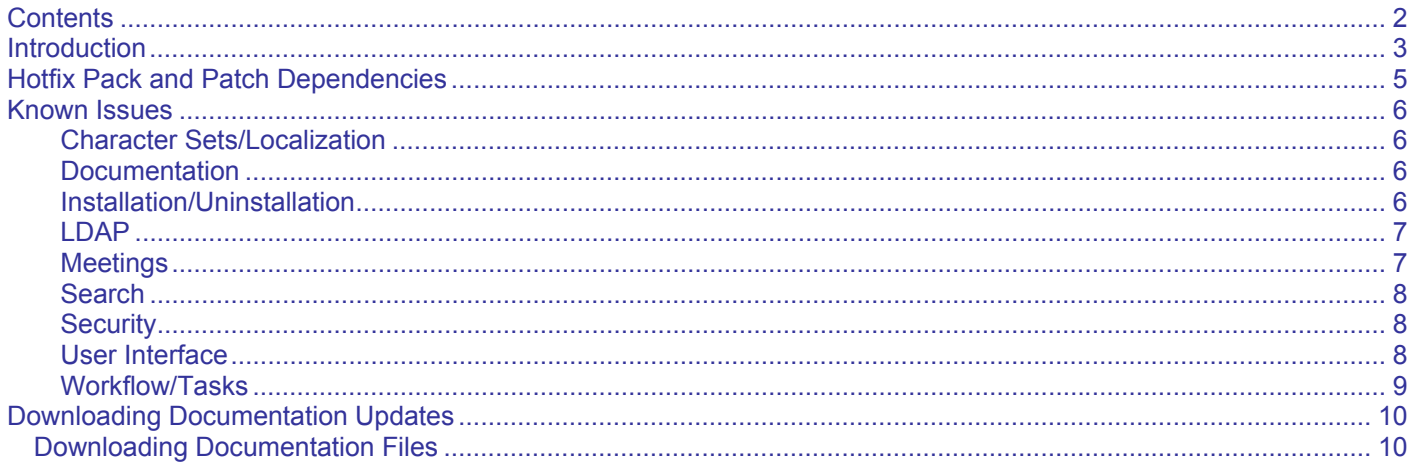

# <span id="page-2-0"></span>**Introduction**

Team Collaboration Manager (TCM) is an add-on component of the FileNet P8 suite of products. TCM provides the framework and tools that team members can use to share information and participate in group decision-making. These tools include individual task tracking, discussion forums, live meetings, interactive polls, and document sharing.

This document contains the following major topics:

- **Hotfix Pack and Patch Dependencies** The Hotfix Pack and Patch Dependencies table describes the patch packaging process and information on determining dependencies between patches. Patches for a number of these problems may become available prior to the next release of the product. Likewise, documentation updates may also be made available during the course of the release. For software patches and hotfix packs, go to the [FileNet Worldwide Support web site.](http://www.css.filenet.com/) Click the **FileNet Products** link under Download Patches in the Service Window. Click **P8Platform.html**, and then click the product release number. Select the patch or hotfix pack you want to download.
- **Known Issues** The Known Issues topic lists the current FileNet P8 Platform and related third-party products software and associated documentation issues.
- **Downloading Documentation Updates** You can find general documentation updates using the **Product Tech Info** tab on the same Support web site location where you found these Release Notes. See Downloading [Documentation](#page-9-1) Updates below for instructions on how and where to download particular documentation files.

### **Revision Log**

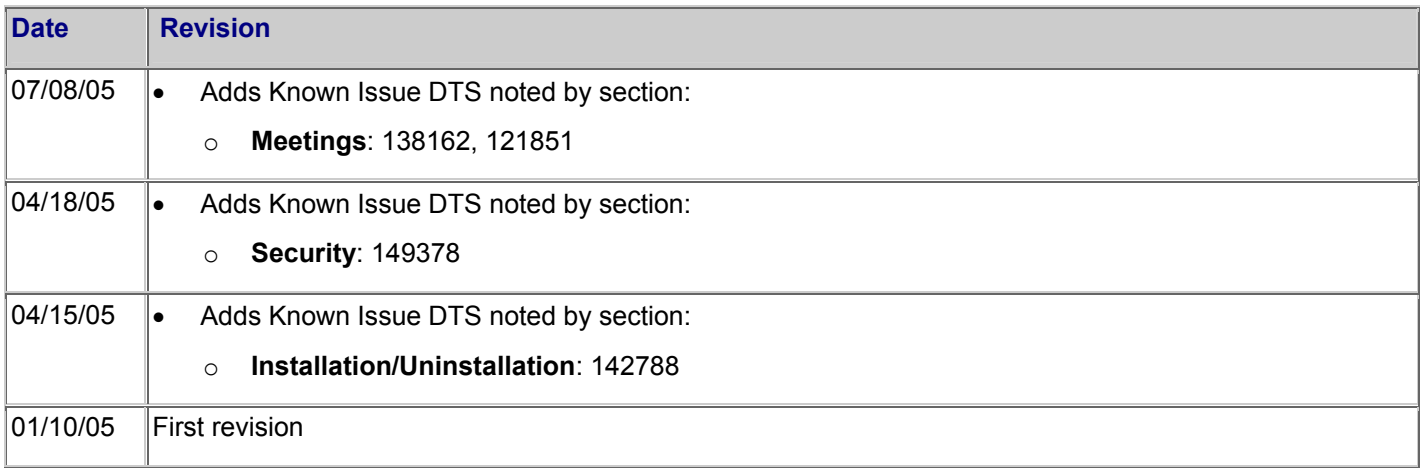

.

# <span id="page-4-0"></span>**Hotfix Pack and Patch Dependencies**

For information on the latest Hotfix Packs and Software Patches and associated dependencies, go to the **FileNet** [Worldwide Support web site](http://www.css.filenet.com/). From the Customer Service and Support page, go to the Service Window, Download Patches\FileNet Products, then click the P8Platform.html link, the 3.0.0 link and open the Patch-Dependency document.

## <span id="page-5-0"></span>**Known Issues**

The following notes describe known issues and critical information for this release. Where applicable, each note includes the associated Defect Tracking System (DTS) number for reference and tracking purposes. For some entries, known issues may be cited in two or more sections. For instance, an installation problem involving the Content Engine may appear in the installation section as well as the Content Engine section. We recommend you review the entries for each of the P8 components that are installed at your site.

As these Known Issues are fixed, a note will be appended at the end of the description (example: **Fixed** in Hotfix Pack AE-300-002). Be sure to visit the **FileNet Worldwide Support web site** for the latest Hotfix Pack updates for each P8 component to get complete lists of available fixes and for Hotfix/Patch Dependency information.

### **Character Sets/Localization**

- TCM cannot use object stores that have multilingual characters in its Symbolic name. (DTS 135664)
- Poll errors on system using Arabic time/date format When a user responds to a poll using a system with Arabic time/date format a date conversion error is displayed and the Poll is deleted. (DTS 138725)

### **Documentation**

- Unknown source returned in documentation search Search results for TCM related terms display 'unknown' as source when searching the P8 Platform help. (DTS 138581)
- No TCM glossary terms The P8 Documentation glossary does not contain any entries for TCM. (DTS 138619)

### **Installation/Uninstallation**

- Incorrect password stored if cryptographic keys not available during installation If the TCMCryptoKeyFile.properties file is not available when you run the Collaboration Engine and Mail Server installer the password entered during installation will not be correctly entered in the configuration files, and application login will fail. To add the correctly encrypted passwords you must manually create the encrypted password and configure the applications. For more information, see the *TCM Installation Guide*, *Task 10: (Optional) Manually Configure TCM*. (DTS 137332)
- Incorrect number of asterisks displayed in encryption tool The number of asterisks displayed when using the EncryptPassword.bat utility does not match the entered password. There will be one asterisk extra. (DTS 138663)
- Collaboration object store creation on Oracle fails. When creating a Collaboration object store on Oracle the add on TeamCollaborationManagerAddOn3 fails to load. Follow these instructions to create a Collaboration object store in Oracle:
	- 1. Create the object store checking just the first two Collaboration Addons in the Advanced dialog.
	- 2. Manually import the third Collaboration addon (CollaborationImportObjects.xml). In FileNet Enterprise Manager, right-click the newly created object store and select **All Tasks > Import All**.
	- 3. On the Import Options tab, browse to the CollaborationImportObjects.xml file which, by default, is installed under *<TCM\_install\_path>***\FileNet\Content Engine**.
	- 4. On the Scripts tab, select Post Import from the drop down list, and browse to the CollaborationPostImportScript.vbs file, also under *<TCM\_install\_path>***\FileNet\Content Engine**.
	- 5. Click Import. (DTS 139463)
- The TCM Application does not support Virtual Hosting. (DTS 137264)
- Files left on server after Mail Server uninstallation After uninstalling the Mail Server you must manually remove the following two files:

#### <span id="page-6-0"></span>*<TCM\_install\_path>\***FileNet\Collaboration\JamesMailServer\WcmApiConfig.properties** *<TCM\_install\_path>\***FileNet\Collaboration\JamesMailServer\apps\james\SAR-INF\config.xml** (DTS 137404)

• WcmApiConfig.properties file not updated correctly on all-in-one installations. When installing TCM components individually on all-in-one machine (all TCM components installed on one machine) in the order shown below, the installer does not ask for the Content Engine server name and port during the installation of the second and subsequent components, and does not update the WcmApiConfig.properties file for these components. NOTE A Custom installation that installs all TCM components at once does not have this issue. To successfully install and configure the TCM components you must copy the WcmApiConfig.properties file from the TCM Web Application or Workplace install locations and overwrite the existing files in the Collaboration Engine and Mail Engine locations.

TCM all-in-one installation order:

- 1. Content Engine Integration
- 2. Web Application
- 3. Collaboration Engine
- 4. Mail Engine (DTS 142788)

### **LDAP**

- LDAP user information not updated for existing objects Changes in LDAP user information is not displayed in existing Member objects. Only Member objects created after the change will have the new information. (DTS 136362)
- Duplicate short user names not supported When using LDAP directories with duplicate short names only one of the user names will appear in user lists, searches, and security related dialogs. (DTS 136569)

#### **Meetings**

- Connection Credentials error when deleting or editing meetings A connection credentials error will occur if a Teamspace administrator tries to edit or delete a meeting created by a user that did not select 'Save my credentials and don't show this again' when setting up the meeting. (DTS 136605)
- Meeting start time tracking TCM tracks the scheduled start time for meetings only, not the actual start time. (DTS 136609)
- User's saved meeting credentials cannot be changed using the TCM application

Once valid meeting credentials have been saved, they cannot be changed using the TCM application. To change the meeting credentials, you must first remove the credentials using Enterprise Manager on the Content Engine as follows:

- 1. Navigate to the Collaboration object store.
- 2. Navigate to:

#### **Root Folder > Teamspaces > <teamspace name> > \_internal > \_members folder**

- 3. Right-click the **user name** and select **Properties**.
- 4. On the Properties tab, select **All Properties**.
- 5. Find and note the user's **Member ID** property.
- 6. Navigate to:

#### **Root Folder > Collaboration Store > Meeting Connection Templates > WebEx Online Meetings**

7. Display the contents of the folder.

<span id="page-7-0"></span>You will see a list of user Member IDs for each user who has cached their meeting credentials. The Owner column displays the associated fully qualified userid entry for each Member ID.

- 8. Locate the **Member ID** for the user whose credentials you want to reset, and delete that entry.
- 9. Exit Enterprise Manager.
- 10. Have the user log in to a meeting using his/her new credentials. (DTS 138162, 121851)
- Temporary WebEx demo site The temporary Webex demo site is: <http://filenetdemo.webex.com/>(DTS 138558)
- WebEx meeting names WebEx meeting names must not contain multilingual characters. (DTS 138727)

#### **Search**

- TCM search limited to Teamspace documents The TCM search will only find documents filed in Teamspace folders. Use Workplace to search for documents filed outside Teamspace folders. (DTS 137215)
- TCM keyword searches fail on multilingual object stores Translated properties cannot be used with the Search option. Keyword searches will fail on non-English systems if your Collaboration object store is configured for CBR using the 'uni Universal' locale. (DTS 138723)
- Incorrect number of search items displayed If a user does not have sufficient (view) rights to access objects returned by a search these will not be displayed in the search results. As the filtering is done after the search results are returned from the database less objects than the maximum results (default 100) may display even though more eligible objects exist. (DTS 138912)
- All instances returned when searching for pending Polls and Meetings The maximum results setting (default 100) is ignored when you search for pending Polls and Meetings. All instances are listed. (DTS 138915)

#### **Security**

- Security roles must include permission to View TCM objects If a user without this permission tries to view a TCM object an error will be displayed. (DTS 136844)
- Incorrect security settings for annotations The security settings for Annotations are not set correctly on documents added to a Teamspace. (DTS 137863)
- Use of short signin names to sign in to TCM Normally you can use either the short signin name or the long fully qualified system name to sign in to TCM. If you use eDirectory or SunOne LDAP server in a multi domain environment where a short signin name is duplicated, the users with the duplicated name must use the long (fully qualified system name) to correctly sign in. If you use Active Directory LDAP server and the user does not belong to a default Content Engine and Process Engine domain, you must sign in with a long signin name. (DTS 138516)
- Online meetings using WebEx does not support HTTPS connections when running on a JRE 1.3 based application server To use WebEx online meetings with an HTTPS connection upgrade the application server to use JRE 1.4. To use WebEx online meetings unsecured with an application server that uses JRE 1.3 change the XMLServerURL property to a valid non-secure "http://" URL. (DTS 149378)

#### **User Interface**

• Users sorted by SID, not by name User lists sorted by the Assigned To and Assigned By columns on the Tasks page are not sorted by user name. These columns are sorted by security identifier (SID). (DTS 136602)

#### <span id="page-8-0"></span>Known Issues

- Incorrect icon for documents filed in same folder as original When you file a document in the same folder as the original document the filed document will get the same icon as the original, not the "filed document" shortcut icon. (DTS137033)
- Anomalous behavior when user deletes an object another user is viewing Anomalous behavior will occur if one user deletes an object that another user has open for viewing, and the user tries to refresh the object. TCM will display an error, and the object will not refresh. (DTS 138295)

#### **Workflow/Tasks**

• Incorrect due date for Task ignored if created using Workflow If a Task is created from a Workflow, the due date or reminder date may be set to an incorrect (already passed) date without any error. No due date or reminder date will be set. (DTS 138510)

# <span id="page-9-1"></span><span id="page-9-0"></span>**Downloading Documentation Updates**

Updates to FileNet documentation may become available prior to the next release of this product.

From the [FileNet Worldwide Support web site](http://www.css.filenet.com/) you can download copies of the FileNet P8 Platform documentation. This documentation includes:

- Files that represent the installable web site of core FileNet P8 Platform help, which is also included on the FileNet P8 Documentation CD.
- Files that **are not installed** with FileNet P8 Platform software, but are either:
	- o Distributed on specific web sites or FTP sites (e.g., BEA WebLogic Portal Integration).
	- o Distributed on the FileNet Worldwide Support web site only (e.g., PDF renditions of HTML-based documentation, Technical Notices, and these Release Notes).

In all cases, updated files on the web site are identified with a revision date. Some larger PDFs are zipped for quicker downloading.

### **Downloading Documentation Files**

Go to the [FileNet Worldwide Support web site](http://www.css.filenet.com/).

Navigate to **Product Tech Info > Business Process Manager (BPM) > Product Documentation > 3.0.0 x Documentation**.

Download the product component ZIP files to the install location and extract the folders and files over the existing folders and files.

You can use a similar procedure to replace documentation files wherever you may have created a web site for, or installed a copy of, the entire FileNet P8 Documentation CD.